## **Create your online account**

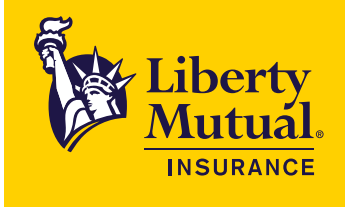

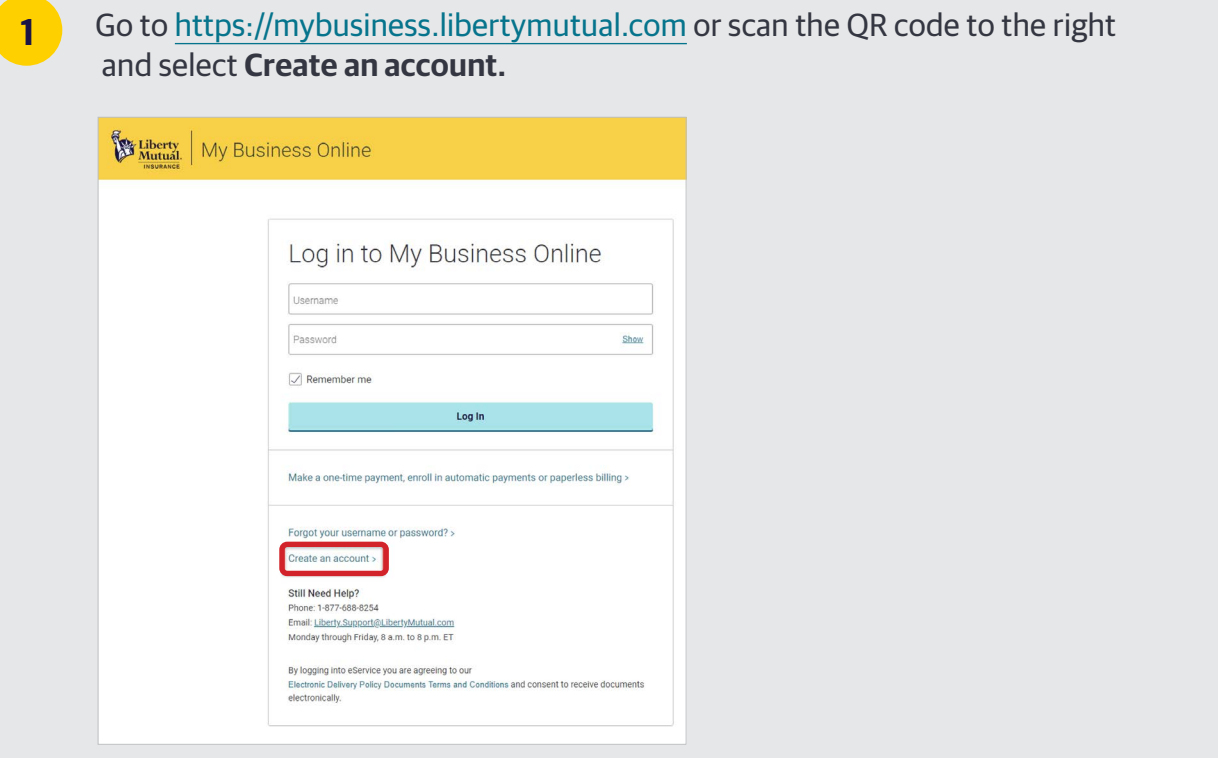

**2** Complete the fields below. Then select **Create**. You will need your policy number and mailing postal code.

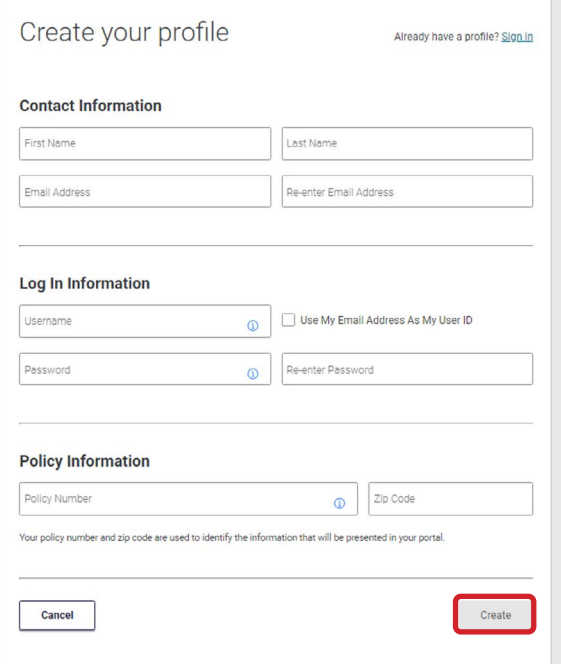

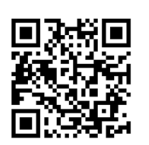

Once logged in, you will need to add any additional policies to your profile. Select **Policies > Add a Policy.** 

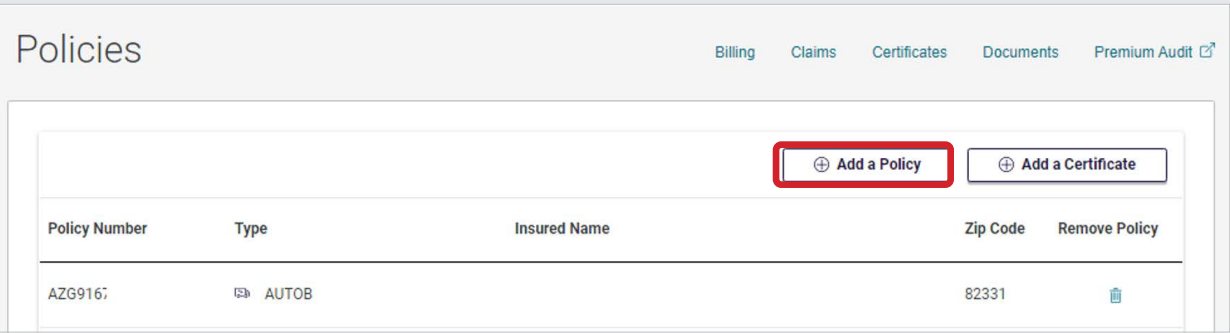

**4**

**3**

Enter the policy number and mailing ZIP code. Then select **Add policy**. Repeat for any additional policies.

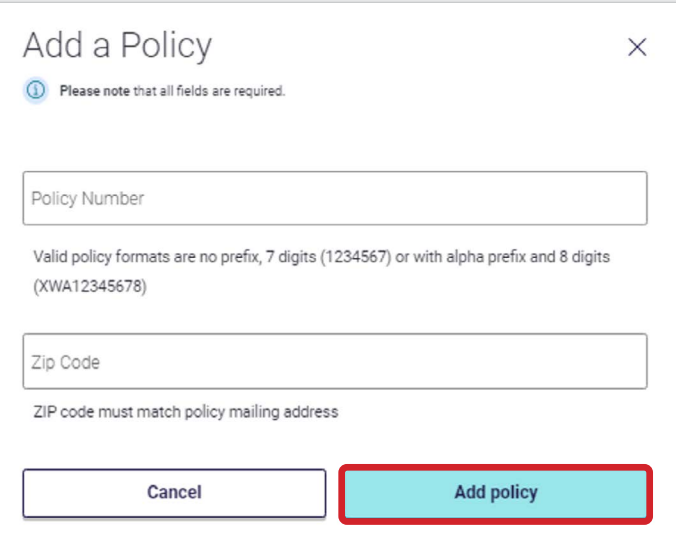

Coverage provided and underwritten by Liberty Mutual Insurance Company or its subsidiaries or affiliates. Learn more about our privacy policy at libertymutual.com/privacy. ©2023 Liberty Mutual Insurance, 175 Berkeley Street, Boston, MA 02116. CUS1045326 03/2023